## 準備作業

まず準備作業として、COBOLプログラムを実行するソフトが必要になります。

1.以下のURLから「ダウンロード」ボタンをクリックして、ソフトを取得してください。

<http://akisakha.w7u.org/?pnt=ycobol>

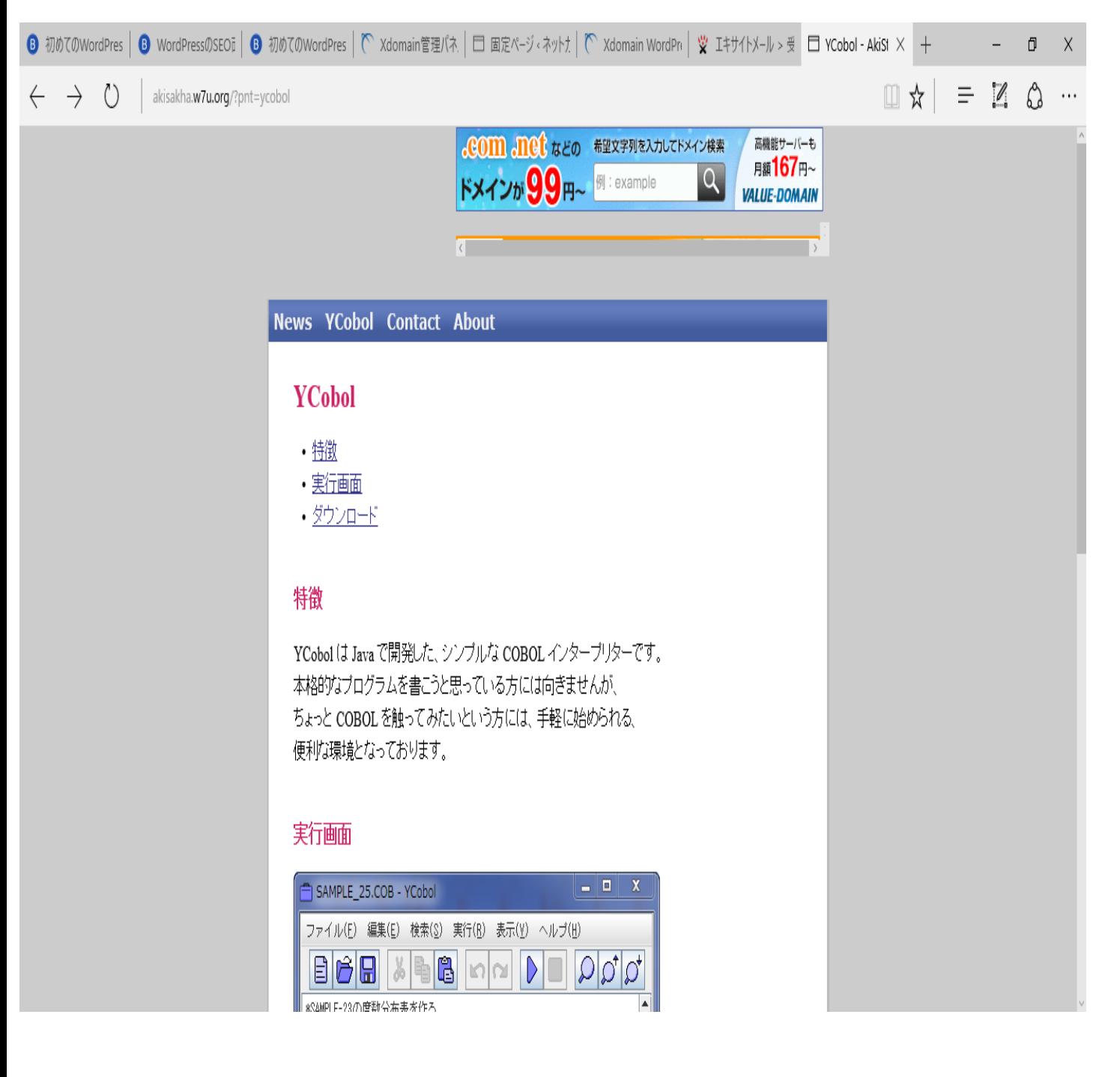

- 2.ダウンロードするとYcOBOL030が作成されます。
- 2.1 解凍ソフト(+Lhacaなど)で解凍します。

r

2.2 解凍したファイルを開く(YCobol030→YCoBOL→Ycobolの順)、Ybobol画面が表示される。

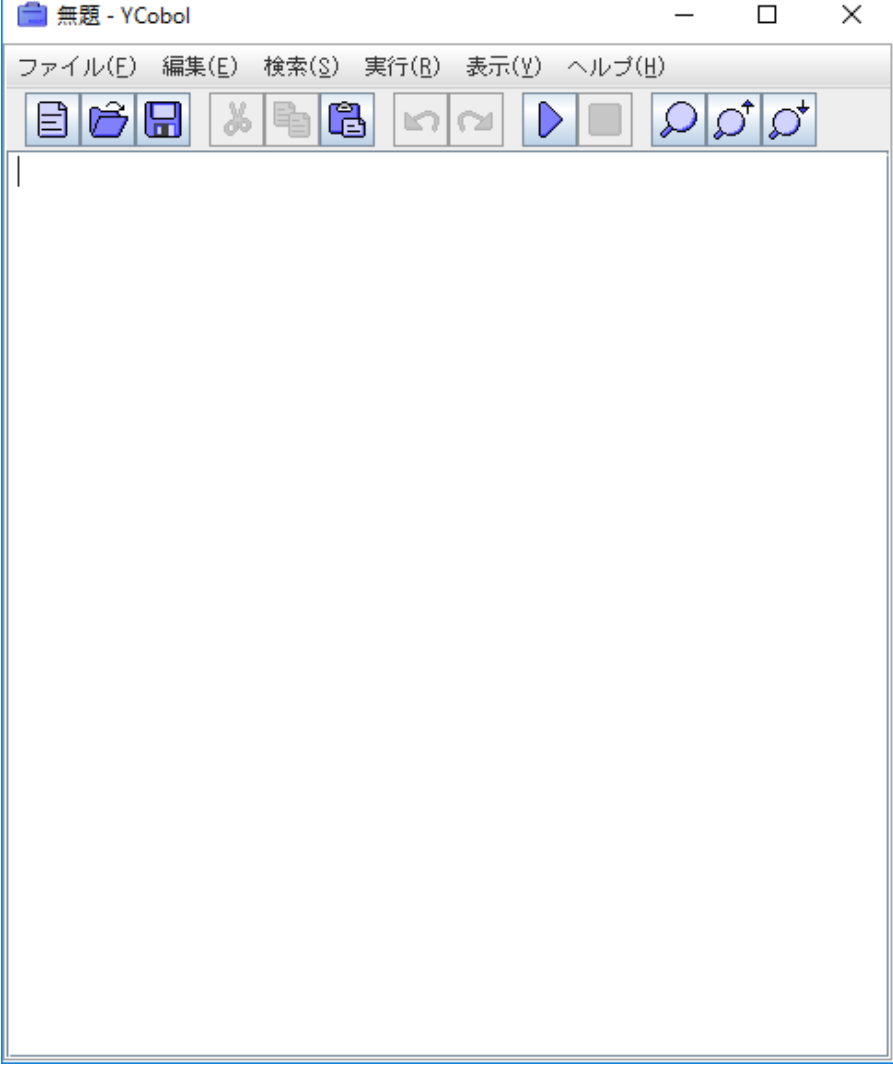

- 3.「HeLLO, world!」という文字を表示するプログラムを実行して動作確認をします。
- 3.1 「ファイル/開く」をクリックする。

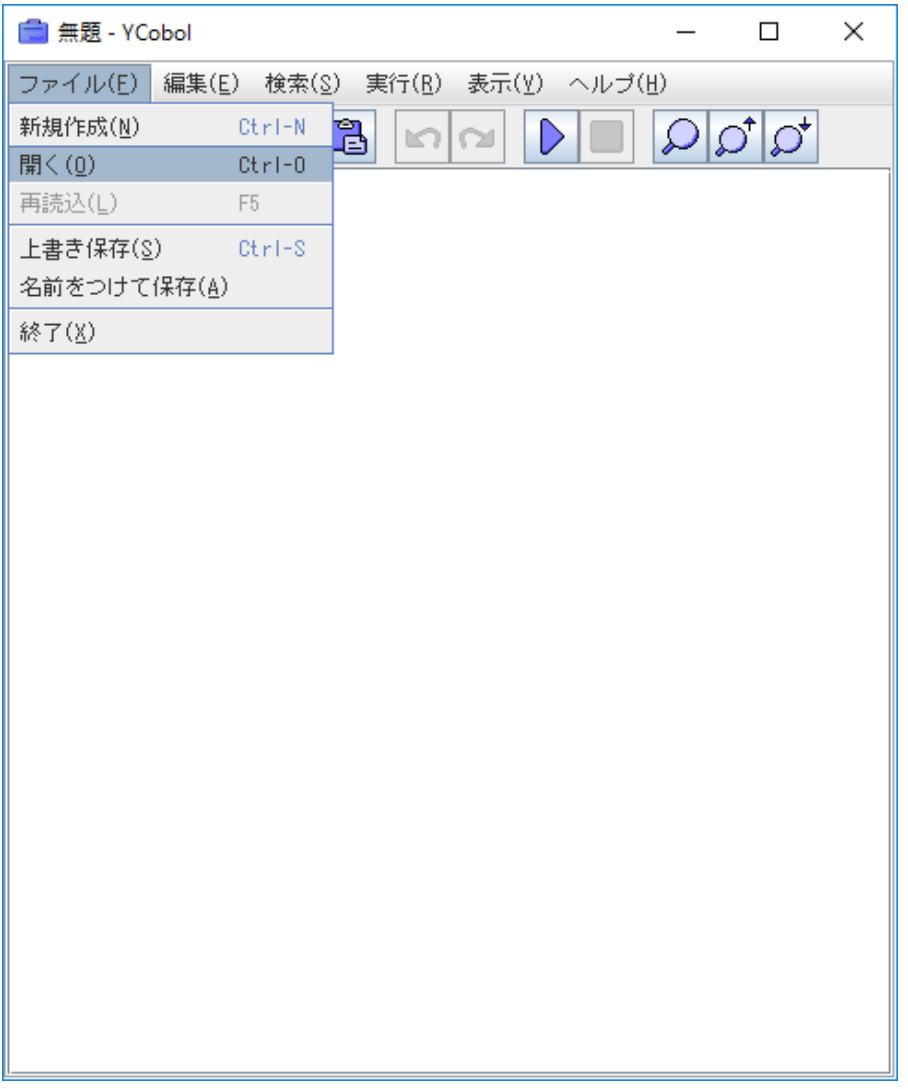

## 以下の画面が表示されます。

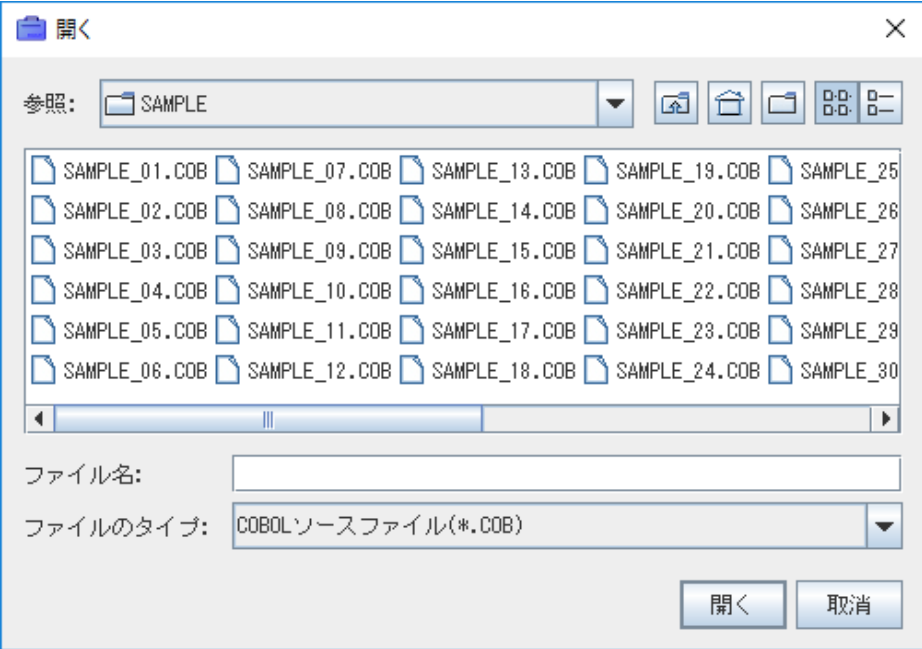

3.「SAMPLE\_01.COB」を選択し、「開く」ボタンをクリックする。

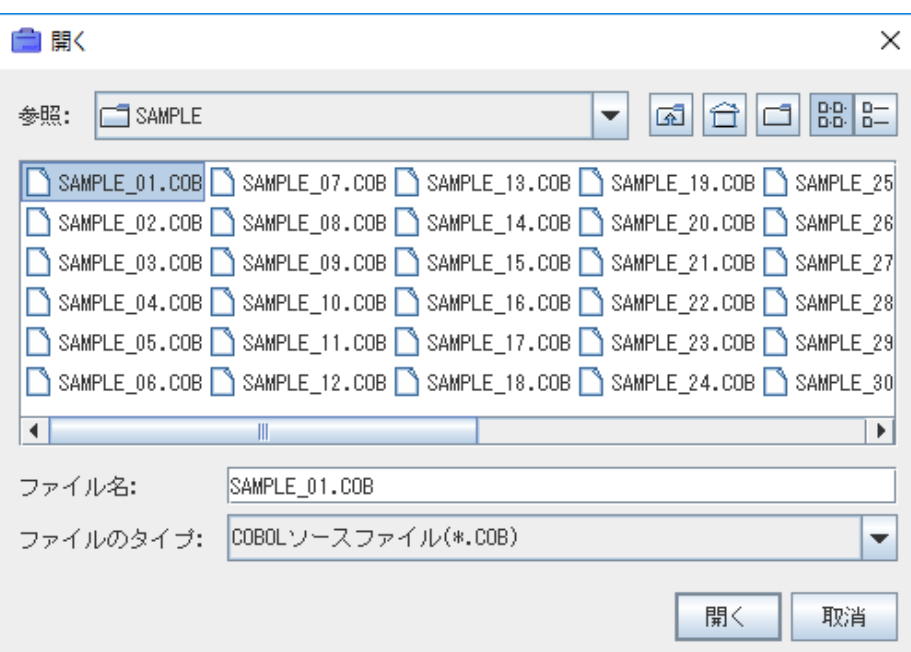

※ここにも色々なプログラムがありますから、参考にしてみて下さい。

4. 以下の画面にプログラムが表示されます。

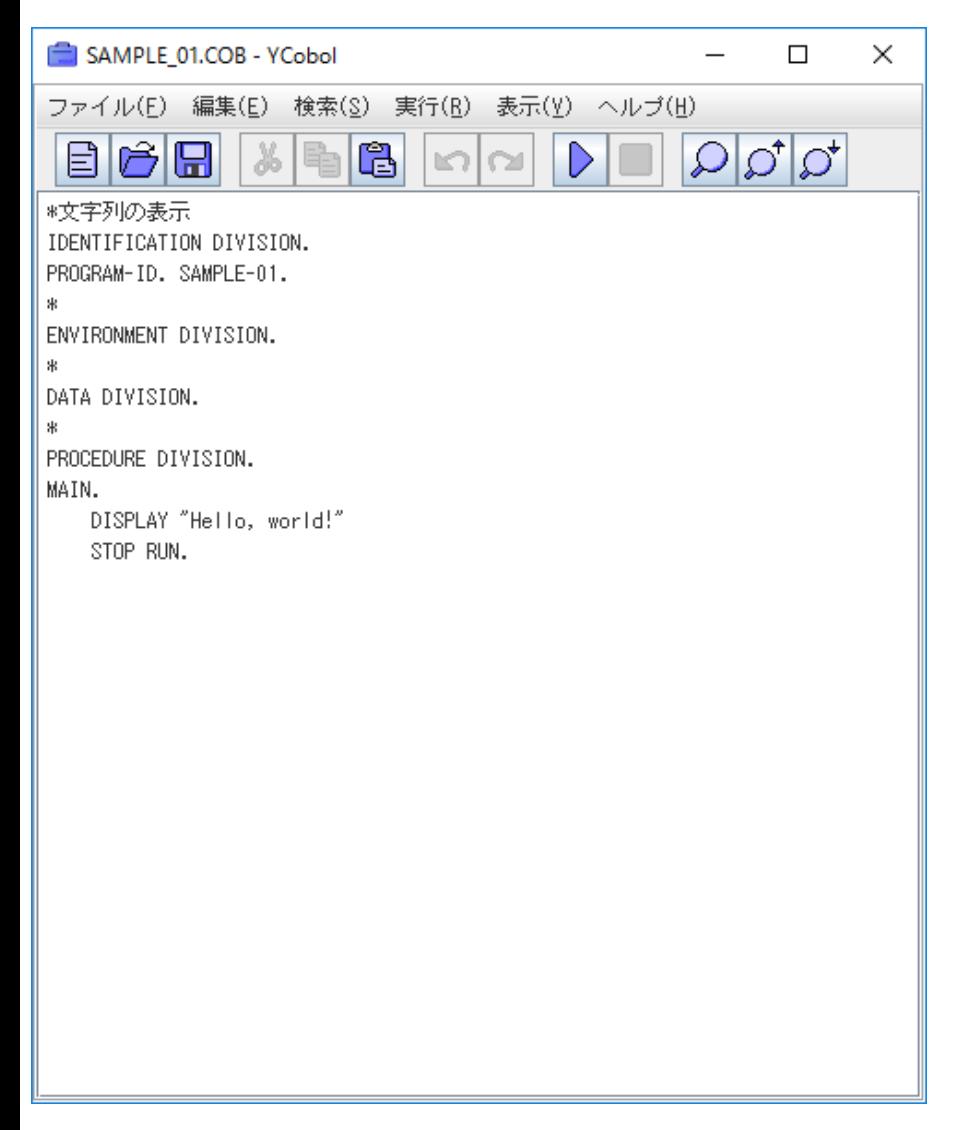

5.「実行/実行」をクリックします。

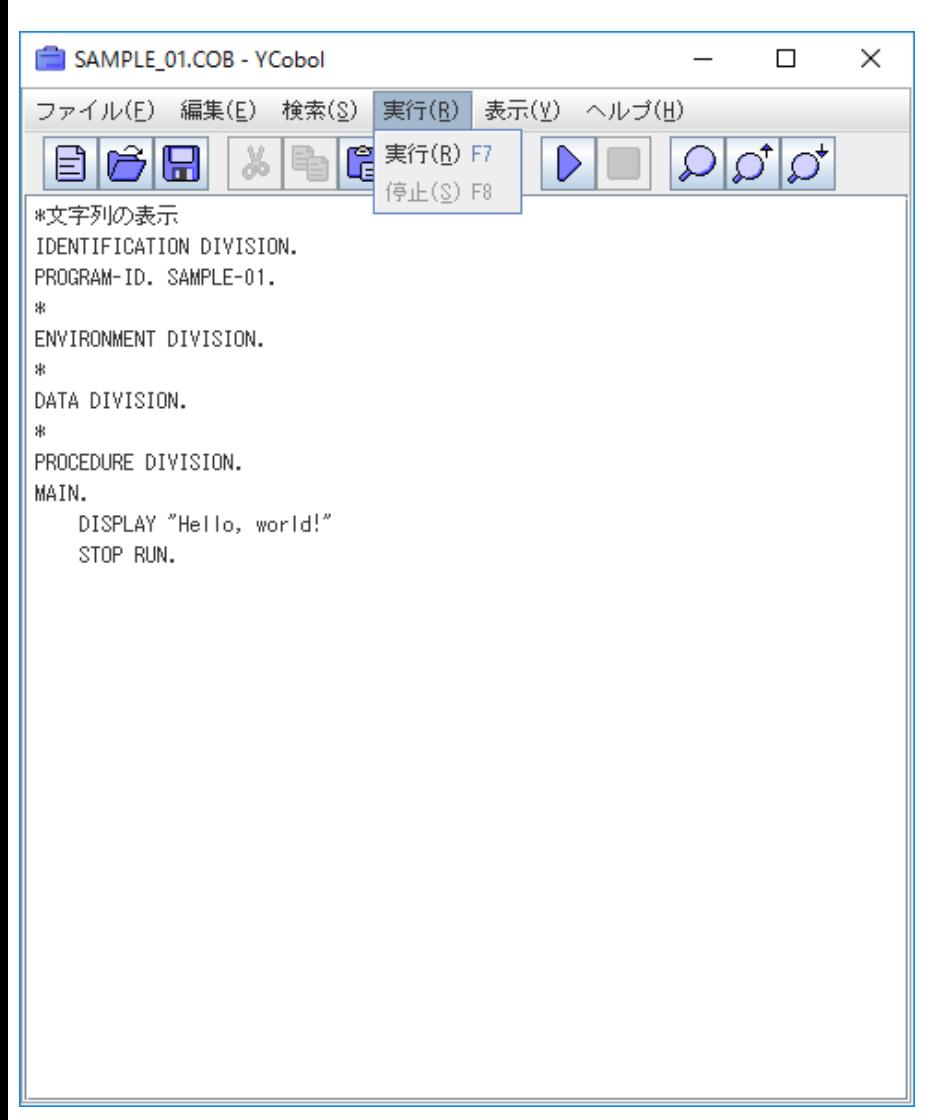

## 6.以下の画面が表示されれば動作確認は終了です。

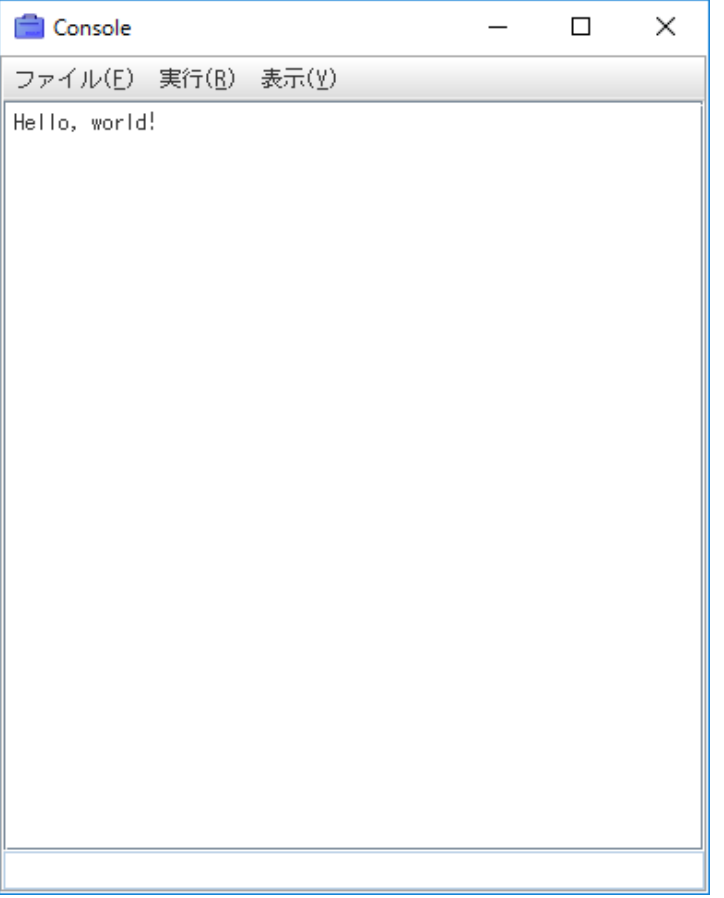